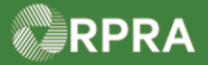

## **Hazardous Waste Program Registry**

**Quick Reference** 

## **Register as an Authorized Generator Delegate (AGD)**

This document serves as a quick reference guide for the steps to register as an authorized generator delegate in the Hazardous Waste Program (HWP) Registry.

An AGD is an individual or organization authorized by a generator to register facilities, report waste activities, complete manifests or pay applicable fees on their behalf. This task begins on the initial **Programs** page.

**1** Select the **Programs You Are Not Registered In** drop down menu, then select **Digital Reporting Services**.

Click the **Hazardous Waste** (formerly HWIN) program icon.

**2** Select the **Authorized Generator Delegate** checkbox.

Note: You can select one or more roles on this page. Only select the roles that you perform in the management of hazardous waste.

**3** Click the checkbox to confirm that the roles selected above are correct.

4 Click **Done** to save your role selections.

Note: If you need to remove a role after clicking 'Done', you will have to contact **Registry Support** for assistance.

The system returns to the **Programs** page.

Note: The **Hazardous Waste** tile is now shown in the section of "Programs you are registered in."

Click the **Hazardous Waste** tile to open the Hazardous Waste Program (HWP) Registry.

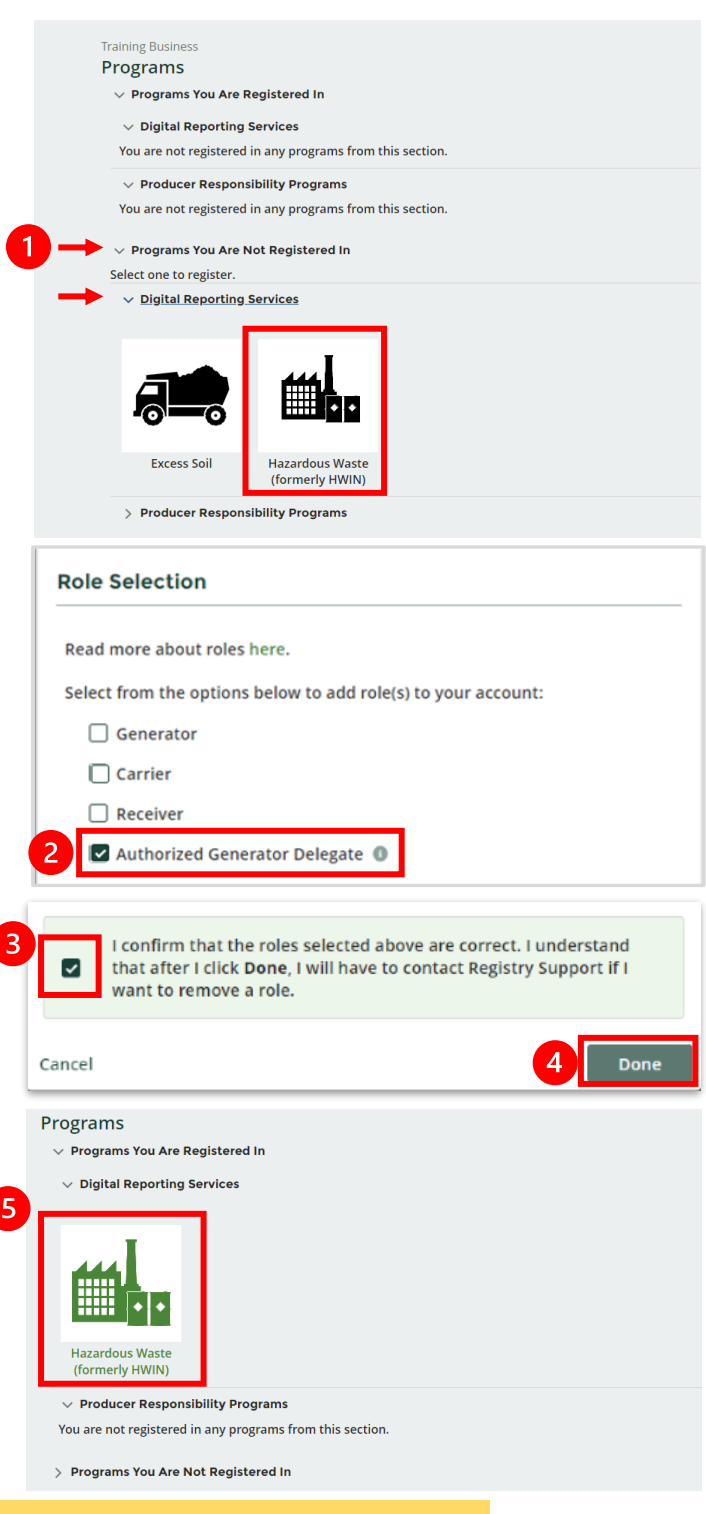

## **Next Steps:**

If you had an HWIN account: refer to [Retrieve Facility Information from HWIN](https://rpra.ca/programs/hwp/resources-for-generators/#:~:text=Retrieve%20Facility%20Information%20from%20HWIN) If you didn't have an HWIN account: refer to [Add or Deactivate Facility](https://rpra.ca/programs/hwp/resources-for-generators/#:~:text=Add%20or%20Deactivate%20a%20Facility) and [Add or Deactivate Waste Stream](https://rpra.ca/programs/hwp/resources-for-generators/#:~:text=Add%20or%20Deactivate%20a%20Waste%20Stream)

Hazardous Waste Program | Quick Reference | Resource Productivity and Recovery Authority